# How-to Guide Managing Permit Contacts

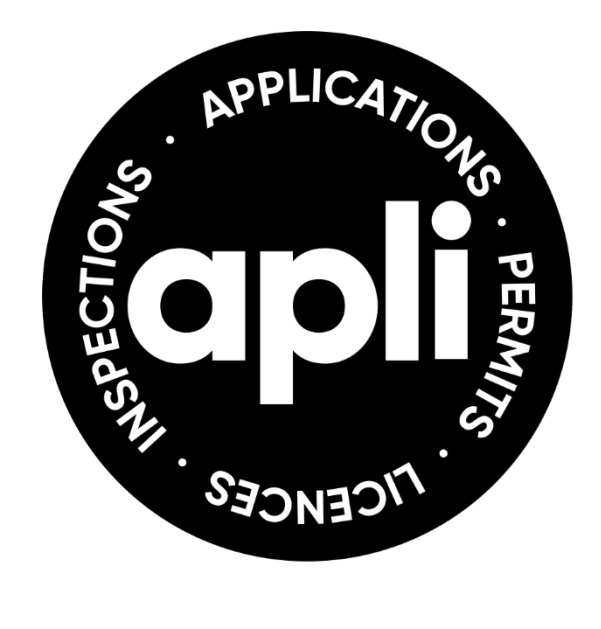

## 27 February 2024

## How-to Guide Managing Project Contacts

#### **The Permit Applicant**

• The applicant is the principal contact for the project and is solely responsible for the distribution of information to project stakeholders.

#### **Managing Permit Contacts**

• Only the applicant, authorized agent, and/or property owner can request changes to project contacts on building permit records.

**Change requests must be submitted in writing to Service Barrie.** 

• Builders should refer to the 'Builders How-to Guide' for Managing Project Contacts and Subdivision Projects in APLI.

#### **Change of Permit Applicant**

• Submit a 'Building Permit Transfer Form C - Change of Applicant' form, signed by the property owner and/or authorized agent.

#### **Change of Property Owner**

• Read the 'Change of Ownership of a Permit' document for more information.

#### **APLI Permit Records**

• There are two ways an applicant, authorized agent, or property owner can add a contact to a permit:

#### **#1. Adding a contact to the permit** (no online permissions)

If a project contact is added to a permit record but the contact does not have an APLI account, they will not have online access to the permit through APLI.

### How-to Guide Managing Project Contacts

**#2. Linking a contact to the permit** (allowing online APLI access)

A project contact who has an APLI account can be added and linked to a permit record in APLI. Linked contacts can perform functions such as: viewing the processing status of the application, paying fees, and downloading and uploading documents.

#### **APLI System-Generated Emails**

- There are four types of permit contacts that receive automatic system-generated emails: the **applicant, site superintendent, prime consultant, and agent**.
- A permit contact must be identified using one of these contact types to receive system-generated emails from APLI.
- If you are adding or linking a contact to your record and you would like that contact to receive automatic system-generated emails, advise Service Barrie when making your change request.

#### **Who to Contact**

- There are two options for requesting changes to building permit contacts:
	- o Email: [ServiceBarrie@barrie.ca](mailto:ServiceBarrie@barrie.ca)
	- $\circ$  In person: Service Barrie, 1<sup>st</sup> Floor, City Hall, 70 Collier Street, Mon-Fri 8:30am-4:30pm). Note: requests must be submitted in writing.

#### **Additional Resources**

• Visit the Resources section in [APLI](https://eservices.barrie.ca/apli/Default.aspx) called "How Do I?" to access helpful tutorial videos and information on managing contacts in APLI.